# **Suporte a dados matriciais de um Sistema Gerenciador de Banco de Dados: Aplicação ao processamento digital de imagens de sensoriamento remoto**

Rebeca Einhardt Fiss<sup>1,3</sup>, Alexandro Gularte Schafer<sup>2,3</sup>

<sup>1</sup> Instituto Federal de Educação, Ciência e Tecnologia Sul-rio-grandense - Campus Santana do Livramento, Brasil rebecafiss@ifsul.edu.br

 $2$  Universidade Federal do Pampa – Campus Bagé, Brasil alexandroschafer@unipampa.edu.br

<sup>3</sup> Programa de Pós-Graduação em Computação Aplicada – Unipampa Bagé, Brasil

**Resumo.** Este artigo tem como objetivo principal apresentar os resultados da aplicação de funcionalidades da extensão espacial PostGIS raster para o processamento digital de uma imagem de sensoriamento remoto referente a uma propropriedade rural localizada no município de Bagé, Rio Grande do Sul, Brasil. Os procedimentos utilizados para a realização do estudo podem ser agrupados em: 1) definição da área de estudo; 2) aquisição de imagens de satélite; 3) inserção das imagens no Banco de Dados; 4) desenvolvimento de consultas referentes à técnicas de processamento digital de imagens; 5) Cálculo de NDVI, vetorização e cálculo de área de classes de uso e cobertura da terra. As funcionalidades do PostGIS raster mostraram-se satisfatórias para o armazenamento, a manipulação e para realizar procedimentos simples de processamento das imagens da propriedade rural.

**Palavras Chaves:** Dados Raster, manipulação de dados geográficos.

## **1 Introdução**

A Agricultura de Precisão pode ser definida, segundo [2], como "um sistema de gerenciamento agrícola baseada na variação espacial e temporal da unidade produtiva e visa ao aumento de retorno econômico, à sustentabilidade e à minimização do efeito ao ambiente".

A agricultura de precisão engloba a combinação de diversas tecnologias e inclui: dados coletados em campo (características físicas e químicas do solo, topografia, dados de produtividade), dados oriundos da interpretação de imagens de satélite (variabilidade espacial ou temporal do cultivo) e a geração de mapas com prescrições de aplicação de insumos. A partir da integração espacial (geográfica) e/ou temporal dos distintos dados, se pretende otimizar o rendimento econômico e reduzir os impactos ambientais na área de produção [4].

Atualmente, as principais ferramentas que possibilitam a aplicação da agricultura de precisão são: os sistemas de navegação global por satélite (GNSS – Global Navigation Satellite System) e os Sistemas de Informações Geográficas (SIG) [8].

Os SIG normalmente trabalham integrados a um Sistema de Gerenciamento de Banco de Dados (SGBD). [14] define banco de dados como uma grande coleção de dados inter-relacionados armazenados dentro de um ambiente computacional. Um SGBD pode ser definido como um conjunto de softwares que gerenciam a estrutura do banco de dados e controla o acesso aos dados armazenados no banco de dados. O SGBD facilita o processo de definição (especificação dos tipos de dados, estruturas e limitações), construção, manipulação, consulta e atualização do banco de dados.

A partir dos anos 2000, os SGBDs passaram a oferecer as chamadas extensões espaciais, ou seja, um conjunto de tipos, métodos de acesso e mecanismos de indexação espaciais que permitem que o gerenciamento da componente espacial do dado geográfico também seja feita pelo SGBD[13]. Os bancos de dados espaciais proporcionam funções e índices específicos para consultar e manipular os dados espaciais usando linguagens de consulta como a SQL (Structured Query Language). Com isso, muitas das funcionalidades dos SIG podem ser incorporadas diretamente no sistema de banco de dados [6][1]. Como argumentam [10], embora os bancos de dados espaciais sejam frequentemente utilizados apenas para armazenar dados espaciais, eles possuem diversas ferramentas que possibilitam também análises desses dados.

Os mapas constituem representações cartográficas simplificadas da realidade. Os mapas sobre um determinado tema ou aspectos da realidade são denominados mapas temáticos. Nos SIGs, os dados que possuem componente espacial podem estar representados por arquivos em formato vetorial ou matricial[5]. O formato matricial é aquele no qual o espaço geográfico é representado por uma matriz M (i, j), composta por i linhas e j colunas, que definem células regulares, quadradas ou retangulares denominadas pixels (picture element). Cada pixel, além de um par de coordenadas geográficas, tem um valor associado, referente ao atributo representado, como o valor de refletância de uma imagem de satélite, as classes de cobertura vegetal, os tipos de uso do solo, a aptidão agrícola para um determinado cultivo, a quantidade de fertilizante utilizada, a produtividade por hectare, etc [5].

Todas as extensões espaciais de SGBDs existentes oferecem o suporte para tratar dados com representação vetorial, a maioria seguindo as especificações propostas pelo Open Geospatial Consortium (OGC) como a especificação Simple Feature SQL [3]. No entanto, o suporte à representação matricial ainda é uma questão em desenvolvimento. As duas principais iniciativas de fornecer suporte a dados matriciais embutidas em uma extensão espacial de maneira similar aos dados vetoriais são o GeoRaster que faz parte da extensão Oracle Spatial [9] e mais recentemente o PostGIS raster para o PostgreSQL [10].

Levando em consideração a relevância dos dados em formato matricial no contexto do desenvolvimento dos SIG aplicados à Agricultura de Precisão, constitui-se de suma

importância o estudo das possibilidades e limitações que as extensões espaciais apresentam com relação ao armazenamento e a manipulação dos dados nesse formato. Este artigo tem como objetivo aplicar funcionalidades da extensão espacial PostGIS, mais especificamente o PostGIS Raster para manipular, editar e processar imagens de satélite da área de abrangência de uma propriedade rural localizada no município de Bagé-RS.

#### **2 Materiais e Métodos**

O conjunto de procedimentos utilizados para a realização do estudo podem ser agrupados em: 1) definição da área de estudo; 2) aquisição de imagens de satélite; 3) inserção das imagens no Banco de Dados; 4) desenvolvimento de consultas referentes à técnicas de processamento digital de imagens; 5) Cálculo de NDVI, vetorização e cálculo de área de uso e cobertura da terra na propriedade rural em 1996 e em 2018.

Para permitir a manipulação dos dados Raster extensão Raster do PostgreSQL, foi utilizado um computador com processador Intel i7 e 16Gb de memória e sistema operacional Windows 10. O banco de dados utilizado é o PostgreSQL, versão 9.6, com a extensão PostGIS 2.2. A interface gráfica PgAdmin 4 foi utilizada para auxiliar na criação e na manipulação do banco de dados. O Qgis 2.8.1 foi utilizado para visualizar os dados e realizar consultas SQL nas imagens resultantes do banco de dados.

A área de estudo é a propriedade rural de código do Cadastro Ambiental Rural (CAR) RS-4301602-467FFD7185C140D68C625C7437B4BE41. A área está localizada entre as coordenadas 31° 14' 38" e 31° 21' 54" Sul e 54° 16' 54" e 54° 23' 28" Oeste. Essa área foi escolhida para a pesquisa porque é abrangida pela bacia hidrográfica do Rio Negro em território brasileiro, que vem sendo objeto de estudo no âmbito do mapeamento do uso e da cobertura da terra em projetos de pesquisa e de extensão universitária na Universidade Federal do Pampa desde 2013.

As imagens de satélite foram adquiridas gratuitamente catálogo do United States Geological Survey (USGS). Trata-se de imagens dos sensores TM do Landsat 5 e OLI do Landsat 8, orbita/ponto 222/082 de 30/07/1996 e de 19/03/2018, respectivamente, com resolução espacial de 30 metros.

Inicialmente as cenas das imagens de satélite foram recortadas utilizando um arquivo shapefile da área de estudo obtido nos arquivos do Cadastro Ambiental Rural do Brasil (www.car.gov.br). Em seguida, foi utilizada a aplicação *raster2pgsql* para criar scripts que possibilitam que os dados originais (em formato .tiff, por exemplo) sejam inseridos no banco de dados. A partir da execução desses scripts, tabelas são criadas no banco de dados e populadas com os dados das imagens de satélite.

Com as imagens inseridas no banco de dados, foi desenvolvido uma série de consultas utilizando as funções específicas para dados matriciais do PostGIS que possibilitaram obter um conhecimento acerca dos padrões de uso e cobertura do solo na propriedade rural em estudo.

## **3 Resultados**

O Processamento Digital de Imagens (PDI) pode ser entendido como o con-junto de técnicas utilizadas para manipulação de imagens digitais no sentido de facilitar a extração de informações. Essas técnicas possibilitam a exploração de detalhes que são inacessíveis pelos métodos tradicionais e permitem destacar e realçar aspectos de interesse específico a determinados temas e objetos (IBGE, 1999). Nesse sentido, foram desenvolvidas consultas utilizando funções do PostGIS raster que possibilitam a realização do processamento digital de imagens. Na figura 01 apresenta-se o resultado do recorte das imagens a partir do arquivo vetorial dos limites da propriedade rural.

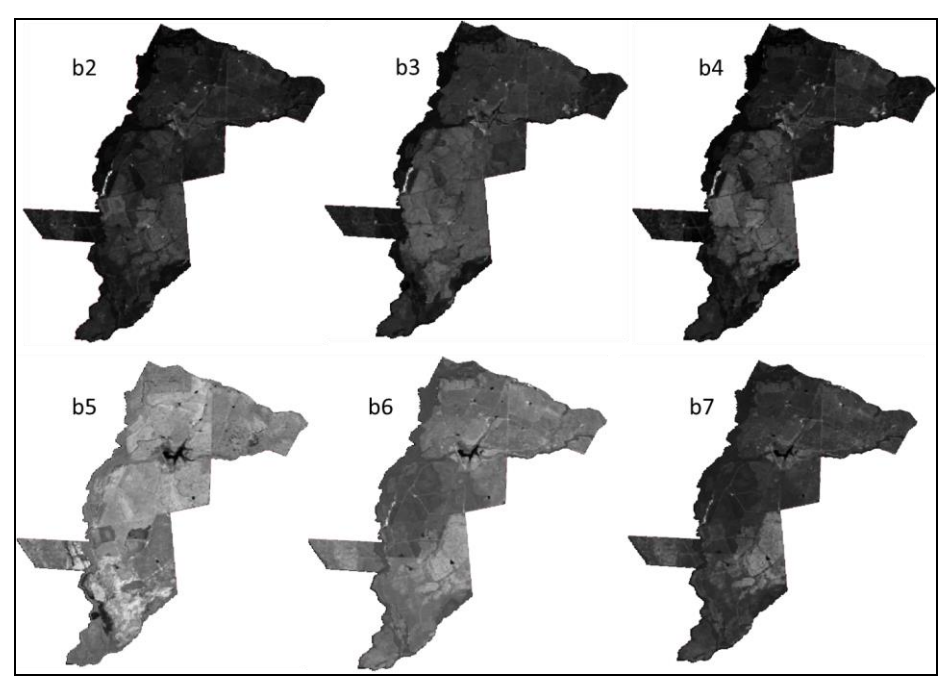

**Fig1.** Imagens referentes as bandas 2, 3, 4, 5, 6 e 7 recortadas.

O script apresentado na figura 2 possibilita a obtenção do histograma da banda 2. É possível ainda inserir filtros para visualizar o histograma de apenas parte das imagens através de uma clausula WHERE.

```
SELECT rid, (stats).*
FROM
(SELECT rid, ST Histogram (rast, 1, 10) AS stats
FROM banda2) AS aux;
```
**Fig. 2.** Consulta SQL para obter histograma do raster.

Após a verificação do histograma da imagem foi realizado o realce de contraste, que teve como objetivo aumentar o contraste da imagem, de forma a destacar melhor os objetos presentes. No exemplo da Figura 3 foi realizada uma query a partir de transformações algébricas utilizando a função ST\_MapAlgebraExpr na banda 2. Em (a) temos a imagem antes do realce e em (b) a imagem resultante. Em (c) temos a consulta executada para realizar o procedimento. O resultado foi visualizado no QGIS.

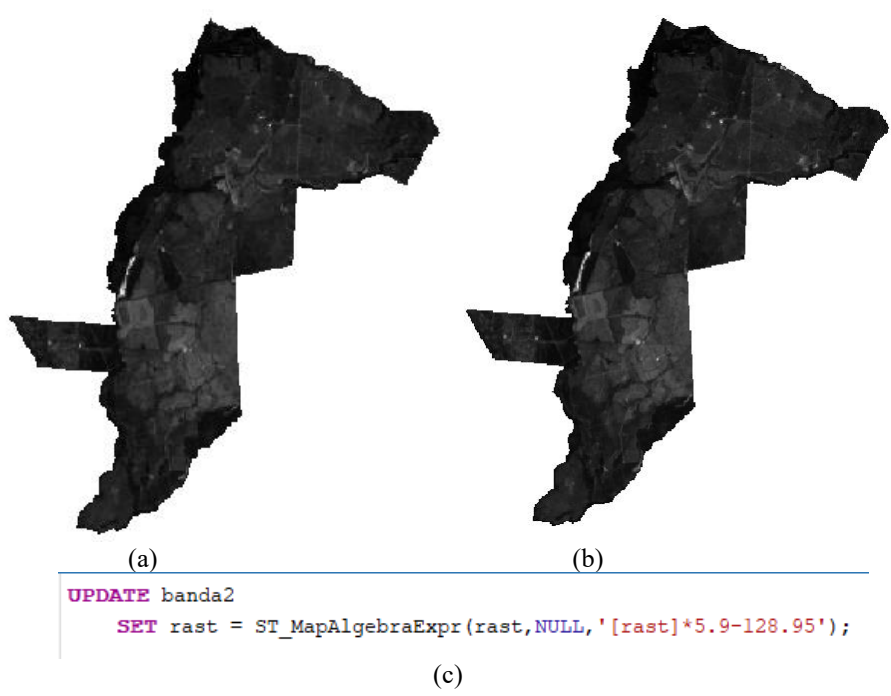

**Fig. 3.** Resultado da query de realce de contraste na tabela banda2.

Uma informação comumente utilizada na agricultura de precisão é o índice NDVI (*Normalized Difference Vegetation Index*), ou índice de vegetação da diferença normalizada, informação esta que está intimamente ligada à produção agrícola [5]. Esse índice é facilmente obtido através da manipulação dos dados das bandas 4 (RED) e 5 (NIR), aplicando-se a fórmula através da consulta da Figura 4. Os valores são calculados, e uma nova tabela foi criada no banco de dados para armazenar estas informações.

```
CREATE TABLE ndvi AS
SELECT ST MapAlgebraExpr
   (NIRr, 1, REDr, 1, '([rastl] - [rast2]) / ([rastl] + [rast2])::float', '32BF')
   AS rast
FROM (SELECT NIR. rast as NIRr, RED. rast as REDr
     FROM banda5 NIR INNER JOIN banda4 RED
     ON RED. rid = NIR. rid)as joined;
```
**Fig. 4.** Query para criação da tabela com os valores de NDVI.

O resultado da consulta pode ser visualizado na figura 5.

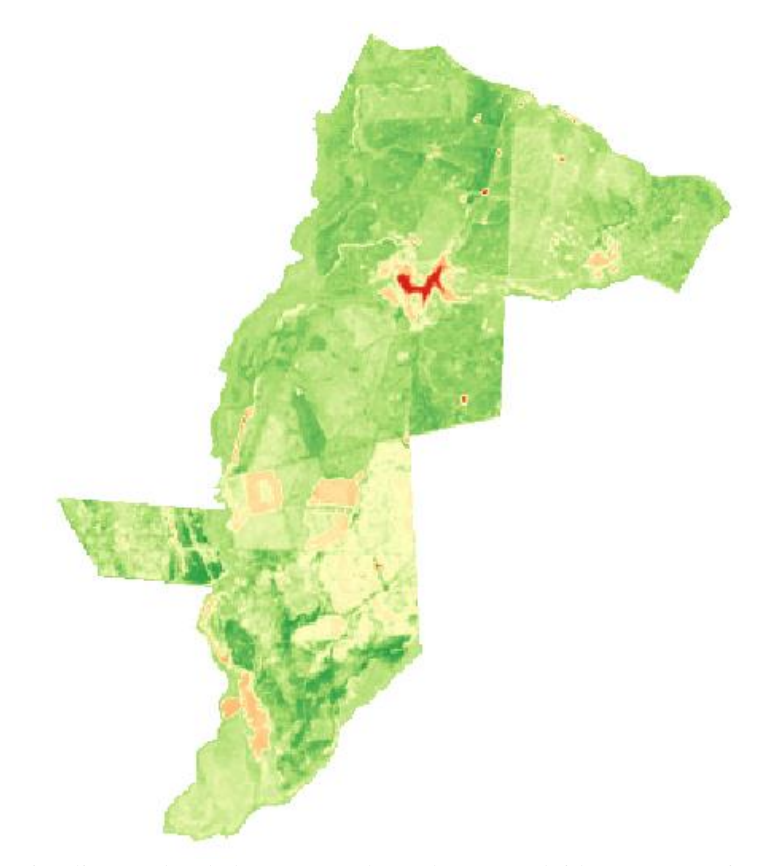

**Fig. 5.** Visualização da tabela com os valores de NDVI obtido na query acima. Em vermelho os pixels com menor valor e em verde os de maior valor.

Na figura 5, os pixels em tons de vermelho representam locais onde o valor do NDVI é mais baixo. Noss pixels em tons de verde esse valor é mais alto.

Na figura 6 apresenta-se as imagens referentes a visualização das tabelas do

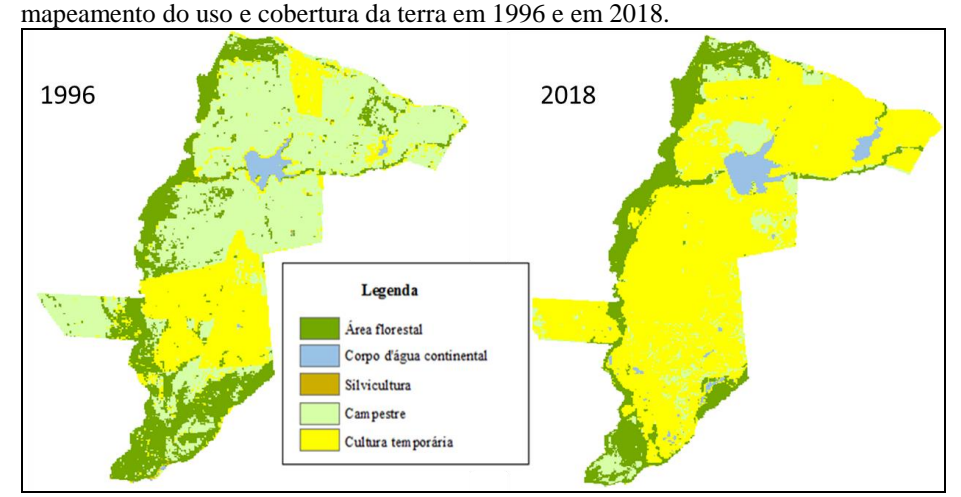

**Fig. 6.** Mapeamento do uso e da cobertura da terra na propriedade rural em 1996 e em 2018.

A propriedade rural, que tem 4.145 hectares, teve uma considerável alteração em seus padrões de uso e cobertura da terra entre 1996 e 2018. Em 1996 a classe de uso e cobertura da terra predominante era a campestre. Em 2018, passou a ser as áreas agrícolas. Destaca-se ainda a redução das áreas florestais na parte sul da propriedade rural.

A partir do arquivo vetorizado, é possível vetorizar os arquivos matriciais de uso e cobertura da terra para, em seguida, quantificar as áreas ocupadas por cada classe.. Na consulta apresentada na figura 8, foram utilizadas as funções ST\_GeomFromText, ST\_AsText e ST\_DumpAsPolygons. A consulta da figura 7 possibilita a vetorização do arquivo matricial da classificação de uso e cobertura da terra de 2018.

```
SELECT val, ST_GeomFromText(ST_AsText(geom),32721)
FROM (SELECT (ST_DumpAsPolygons(rast)).*
  FROM uso2018) AS aux;
```
**Fig. 7.** Consulta para a vetorização de arquivo matricial

Na tabela 1 apresenta-se a quantificação do uso e cobertura da terra realizado por meio de scripts, diretamente no banco de dados.

As áreas cobertas por mata ciliar (áreas florestais) foram reduzidas em 31,20%, enquanto as áreas cobertas por campos reduziram em 80,90%. Por outro lado, as áreas agrícolas aumentaram aproximadamente 200%, e as áreas destinadas a reservação de água para a lavoura aumentarm em 78,59%.

| Classe de Uso e<br>Cobertura da terra | Área (ha) - 1996 | Área (ha) - 2018 | Diferença (ha) |
|---------------------------------------|------------------|------------------|----------------|
| Agua                                  | 71,99            | 150,59           | 78,59          |
| Área Florestal                        | 940,71           | 647,31           | $-293,40$      |
| Silvicultura                          | 8,14             | 0,00             | $-8,14$        |
| Área Agrícola                         | 982,21           | 2938,59          | 1956,38        |
| Campestre                             | 2142,60          | 409,17           | $-1733,43$     |

Tabela 1: Uso e ocupação da terra na propriedade rural em 1996 e em 2018

### **4 Conclusões**

Este artigo teve como objetivo aplicar técnicas de processamento digital de imagens (PDI) de sensoriamento remoto em imagens de satélite na área de abrangência de uma propriedade rural utilizando funcionalidades da extensão espacial PostGIS raster.

Os resultados apresentados neste artigo constituem parte de um trabalho que vem sendo desenvolvido desde 2012 na Universidade Federal do Pampa e que engloba ações de pesquisa e de extensão universitária, cujo objetivo principal é desenvolver um Sistema de Informações Geográficas (SIG) da bacia hidrográfica do Rio Negro em território brasileiro e estudar as alterações nos padrões de uso e cobertura da terra que vem ocorrendo em sua área de abrangência ao longo dos últimos 40 anos. Ao longo do desenvolvimento do trabalho a quantidade de dados aumentou consideravelmente. Gerenciar e manipular os dados, além de manter a sua integridade, tornou-se complicado. Desde 2017, a equipe de projeto vem migrando os dados de um SIG Desktop (Qgis) para o banco de dados. Pode-se afirmar que a possibilidade de armazenar tanto os dados espaciais quanto os atributos em um único repositório tem sido de grande utilidade para o projeto, contribuindo para uma maior organização do sistema de informação. Além disso, a possibilidade de manipular os dados por meio de funções e consultas em SQL está contribuindo para a automatização de diversos procedimentos envolvendo tanto dados vetoriais quanto matriciais.

A evolução nas funções que ocorreram após a versão 2.0 do PostGIS trazem novas possibilidades quanto a manipulação e ao processamento dos dados matriciais. Desta maneira, pretende-se continuar a migração do SIG Desktop para o banco de dados espacial.

Pode-se citar como pontos negativos relacionados a utilização do banco de dados espacial a necessidade de conhecimento sólido sobre banco de dados e sobre questões envolvendo o próprio processamento digital de imagens de satélite. Além disso, ainda não existem funções (já desenvolvidas) específicas para realizar a classificação supervisionada de imagens. Pretende-se realizar pesquisas sobre essa questão futuramente.

## **Referências**

- 1. Bagg, J.; Ryan, N. Modelling historical change in southern Corsica: temporal GIS development using an extensible database system. In: KEMP, Z. Innovations in GIS 4. Londres: Taylor & Francis, 2005.
- 2. Barsi, J.A.; Lee, K.; Kvaran, G.; Markham, B.L.; Pedelty, J.A. The Spectral Response of the Landsat-8 Operational Land Imager. *Remote Sens.* **2014**, *6*, 10232- 10251.
- 3. Brasil. Ministério da Agricultura, Pecuária e Abastecimento. Portaria nº 852 Art. 1º Criar a Comissão Brasileira de Agricultura de Precisão – CBAP. Diário Oficial da República Federativa do Brasil, Brasília, DF, 21 set. 2012. Seção 1, n. 184.
- 4. DAEB, Departamento De Água e Esgoto de Bagé. **Caracterização e diagnóstico da bacia do rio Negro em Território Brasileiro-RS**. Contrato n0 004/2007. Bagé, 2007.
- 5. Herring, J. R. (2011). Open Geospatial Consortium Inc . OpenGIS ® Implementation Standard for Geographic information - Simple feature access - Part 1 : Common architecture. Disponível em . Acesso em: 27.set.2012.
- 6. IBGE, Instituto Brasileiro de Geografia e Estatística. **Introdução ao processamento digital de imagens:** Manuais Técnicos em Geociêcias número 9. 2. Ed. Primeira Divisão dew Geociências do Nordeste, Rio de Janeiro, 1999.
- 7. Landau, E. C.; Guimarães, D. P.; Hirsch, A. Uso de Sistema de Informaciones Geográficas para espacialización de datos del área de producción agrícola. In: Mantovani, E. C; Magdalen, C. MANUAL DE AGRICULTURA DE PRECI-SIÓN. Programa Cooperativo para el Desarrollo Tecnológico Agroalimentario y Agroindustrial del Cono Sur, 2017a
- 8. Landau, E. C.; Brandão, Z. N.; Faria, C. M. Creación de mapas de manejo con datos espaciales. In: Mantovani, E. C; Magdalen, C. MANUAL DE AGRICUL-TURA DE PRECISIÓN. Programa Cooperativo para el Desarrollo Tecnológico Agroalimentario y Agroindustrial del Cono Sur, 2017b
- 9. Larue, T.; Pastre, D.; Viemont, Y. Strong integration of spatial domains and operators in a relational database system. In: Abel, D.; Ooi, B. C. Advances in spatial databases: Proceedings of 3rd Symp. SSD 93. Berlin: Springer, 1993. p. 53-72.
- 10. Maciel, A. M., Vinhas L., Câmara G., Aplicação de técnicas de processamento digital de imagens usando a extensão espacial PostGIS Raster em imagens de sensoriamento remoto In: Simpósio Brasileiro de Sensoriamento Remoto, 17, 2015. João Pessoa. Anais... João Pessoa, 2015.
- 11. Mapa Ministério da Agricultura, Pecuária e Abastecimento, Brasil. Secretaria de Desenvolvimento Agropecuário e Cooperativismo. Agricultura de Precisão. Boletim Técnico. Brasília, 3a ed. 40 p. 2013.
- 12. Murray C.; Blowney J.; Xie J.; Xu T.; Yuditskaya S. Oracle Spatial GeoRaster, 10 g Release 1, Oracle Corporation, p. 2-31, 2003.
- 13. Obe, R.; Hsu, L. PostGIS in action (chapter 3). Stamford, CT, USA, Manning Publications, 2011.
- 14. Postgis Documentation. Disponível em < http://postgis.net/documentation/>. Acesso em 9/julho/2017.
- 15. Postgresql Documentation. Disponível em <https://www.postgresql.org/ docs/9.6/static/index.html>. Acesso em 9/julho/2017.
- 16. Queiroz, G. R.; Ferreira, K. R. SGBDs com extensões espaciais. In: Casanova, M. A.; Câmara, G.; Davis-Jr, C. A.; Vinhas, L.; Queiroz, G. R. (Org.). Bancos de Dados Geográficos. Curitiba: Editora MundoGEO, 2005. cap. 8, p. 267-303.
- 17. Rigaux, P.; Scholl, M.; Voisard, A. Spatial databases With application to GIS. San Diego: Morgan Kaufmann Publishers, 2002.